# Check out myLCCC!

### As of June 29, 2018, we have moved to a new student

portal: myLCCC. This replaces EaglesEye  $-$  all the information that you once accessed in EaglesEye, you will now access in myLCCC.

#### To get to myLCCC, go to: **[lccc.wy.edu/mylccc](https://launchpad.classlink.com/mylccc?loggedout=1)**.

Log in using your student email address: firstnamelastname@student.lccc.wy.edu.

Your myLCCC account uses your LCCC Account password. You might have already set this up  $-$  this would be the password you use for Canvas, accessing your student email through Microsoft Outlook, and/or your password for Print Management/Wireless. **If you** 

**have already set up/changed the password you use at any of these sites, use that password.**

If you're a new student and/or you've never changed your LCCC Account password, your password for the first time you log on to myLCCC is your **date of birth** in the format **MMDDYY**.

*The first time you log in, you will then retype your password two more times to verify it.*

## All logged in? Great!

New students  $\rightarrow$  Click on the "New Users" folder to be guided through your next steps, including signing up for Orientation

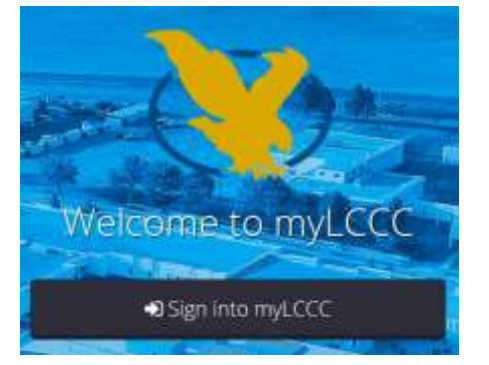

#### Continuing students  $\rightarrow$

Click on the **Configure myLCCC account** icon to sign up for Password Management (to back up your password in case you forget it) and to change your password (we think you can do better than your birth date!)

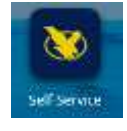

Click on **Self-Service** to access all of your LCCC information such as financial aid, class schedule, registration tools, etc.

When you click on Self-Service, you'll be prompted to log in. Your username will be the first part of your student email address– use only the firstnamelastname part. You will be prompted for your "old password," which is your six-digit date of birth, in the format of MMDDYY (**even if you already had, or just set, a new LCCC account password**). Your new Self-Service password needs to be at least six, but not more than nine,

characters; it must contain letters and numbers, but cannot contain special characters.

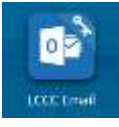

Don't forget to check your email to be sure you're getting important communication from LCCC!

Need help? Contact the ITS Support Desk at 307, 778, 4357.

#### Now Mobile-Friendly!

- **Download the ClassLink app to get to your** myLCCC account on the go
- **Download the Microsoft Outlook app to** have your student email delivered right to your phone
- Both apps available in the App Store and Google Play store.

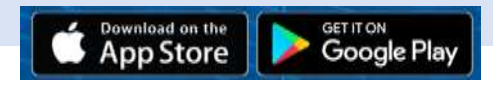